セットアップの流れ

2. 設置場所を確認する

4. 周辺装置を取り付ける

/電源を切断する

を確認する

設定する

9. 運用開始

ストールする

1. 梱包物/添付品/各部の名称

3. 内蔵オプションを取り付ける

5. 雷源を入れて、ハードウェアを

6.0Sと必須ソフトウェアをイン

7. 残ったオプションを取り付ける

8. システム設定情報を退避する

# 電源を入れる前に

# まず、このセットアップガイドをお読みください。

PRIMERGY (プライマジー)L200には、OSのインストールから必須のソフトウェア、ドラ イバ類を簡単にインストールできる「ServerStart」が添付されています。

本書は、ServerStartを使ってセットアップするときの設置から運用までの流れを示して います。OSインストールタイプをご購入された場合は、「PRIMERGY OSインストールタ イプ設定の手引き」も併せて参照してください。

カスタムメイドサービスで製品をご購入された場合は、「PRIMERGY L200カスタムメイ ドサービス実装・設定情報」も併せて参照してください。

## 重要 OSインストールタイプをご購入の方へ

ServerStartを使用せず、開封処理を行った場合、使用承諾画面で「同意しない」を選 択してセットアップを中断すると、システム区画が2GBずつ拡張されます。 ServerStartを使って開封するか、または、使用承諾画面で必ず「同意します」を選択 してください。

## 梱包物/添付品/各部の名称を確認する

## 梱包物/添付品の確認

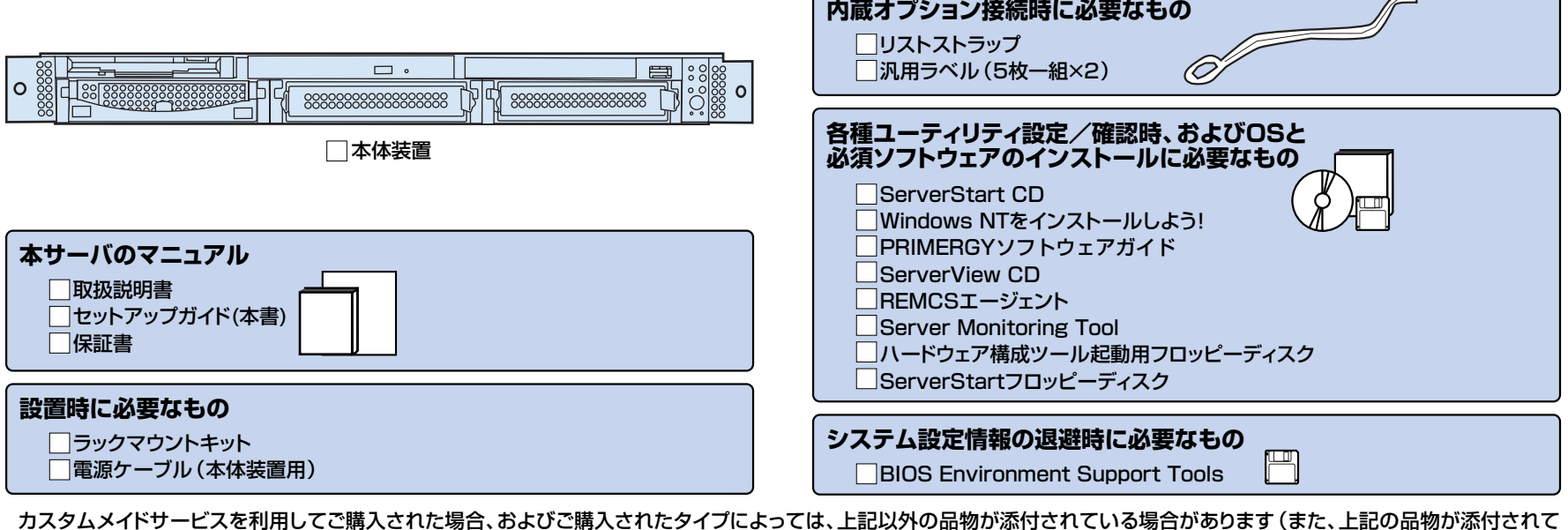

いない場合があります)。梱包物/添付品は、大切に保管してください。 取扱説明書 >>> [2.1 梱包物の確認]

#### ┃各部の名称の確認

#### サーバ本体前面·

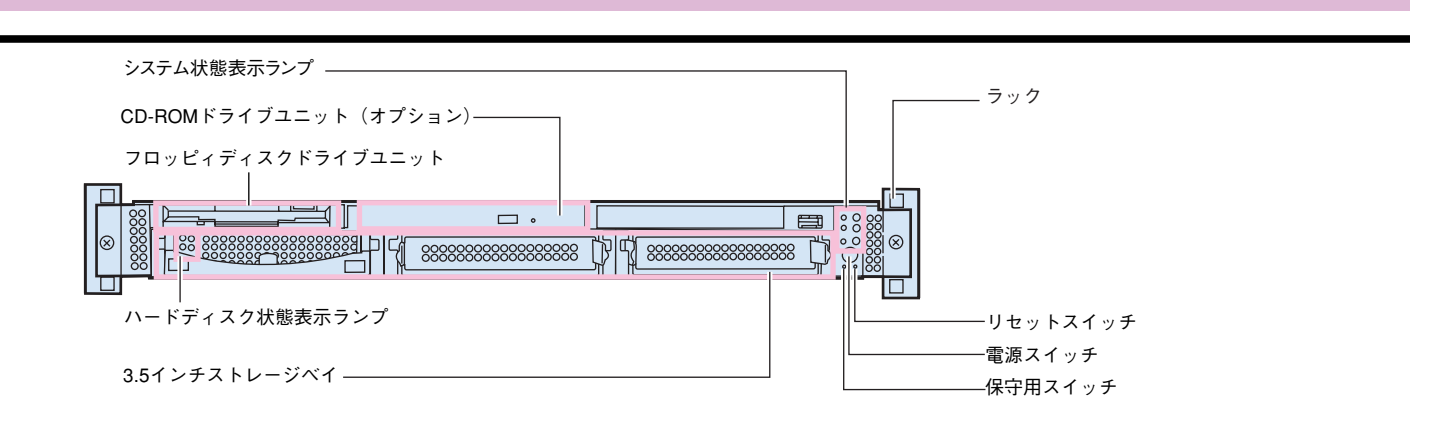

## チェック欄

*2* **設置場所を確認する�**

チェック欄

増設シリアルポート�

## 取扱説明書� 「2.2 設置」

#### **設置例�**

本サーバは、ラックに搭載して設置します。

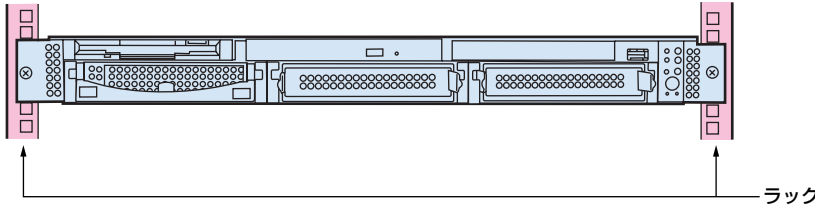

本サーバをラックに搭載してラックを固定した後、ラックに転倒防止用スタビライザを取り付 けてください。

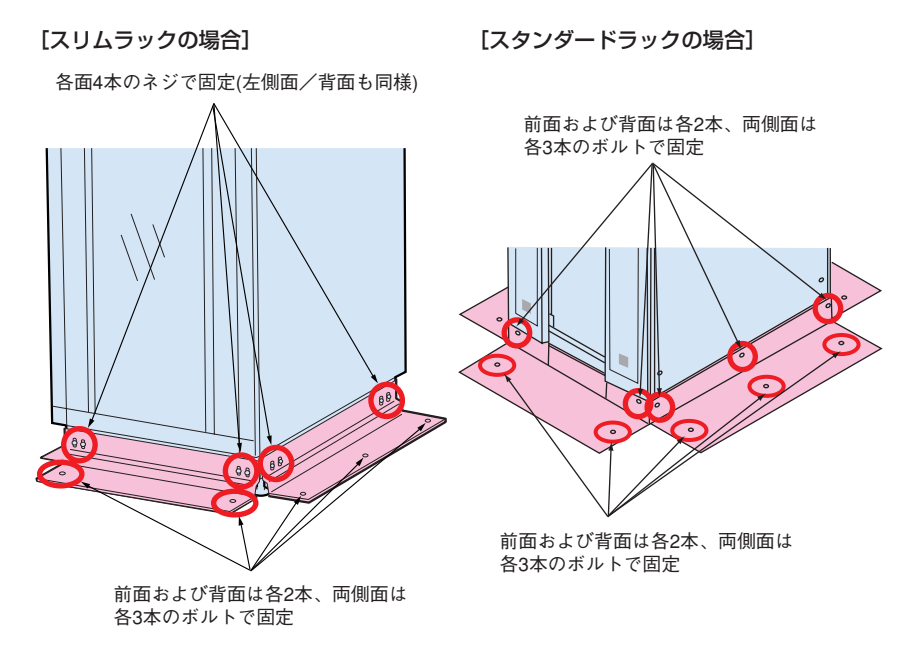

## **設置スペース�**

サーバを設置するときは、以下のスペースを確保してください。

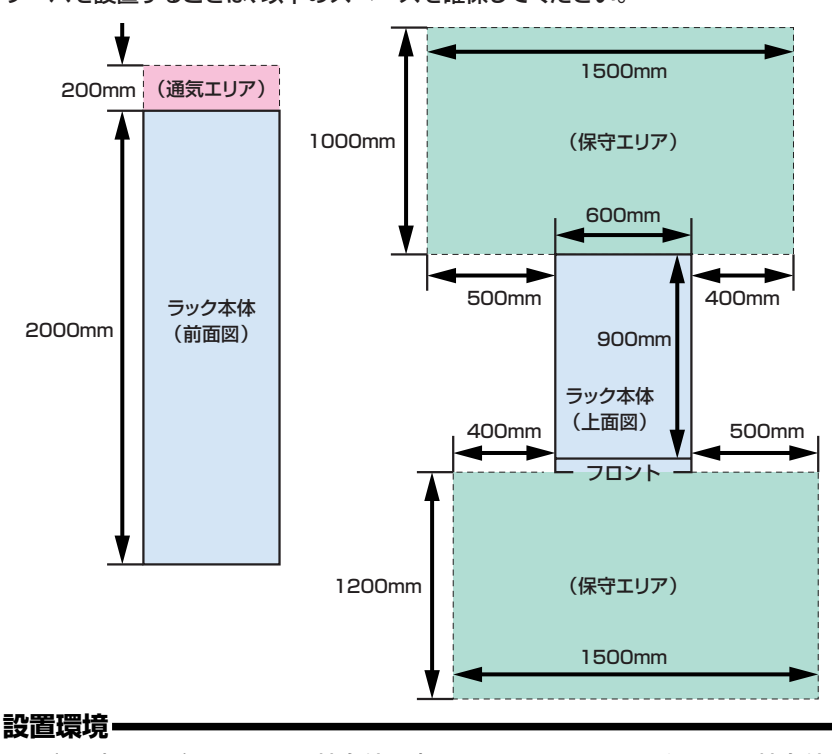

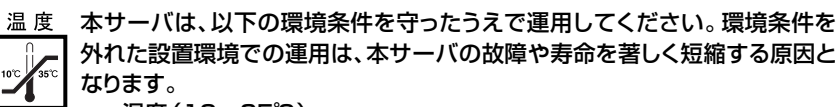

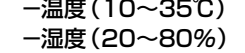

(サーバ本体内部)�

 $\frac{5}{9}$ 

 $\overline{a}$ 

—塵埃(オフィス環境:0.15mg/m<sup>3</sup>)

*3* **内蔵オプションを取り付ける�**

#### **建 >>>> 「第5章 内蔵オプションの取り付け!**

OSインストールタイプの場合、特に指示のない限りハードウェア構成を変更しないでください。ハードウェア構成を変更する場合には、開封処理後(セットアップ完了後)に行って ください。 **重要�**

カスタムメイドサービスをご利用になって購入された場合は、すでに内蔵オプションの取り付けおよび設定がされています。

## **準備する�**

内蔵オプションを取り付ける前に、以下のものを準備してください。

- ・取扱説明書�
- ・『PRIMERGYソフトウェアガイド』
- ・プラスドライバ�
- ・リストストラップ�

内蔵オプションは、基板や半田づけした部分がむきだしになっています。これら の部分は、人体に発生する静電気によって損傷を受ける場合があります。取り扱 う前に、リストストラップを必ず着用してから作業を行ってください。 **重要�**

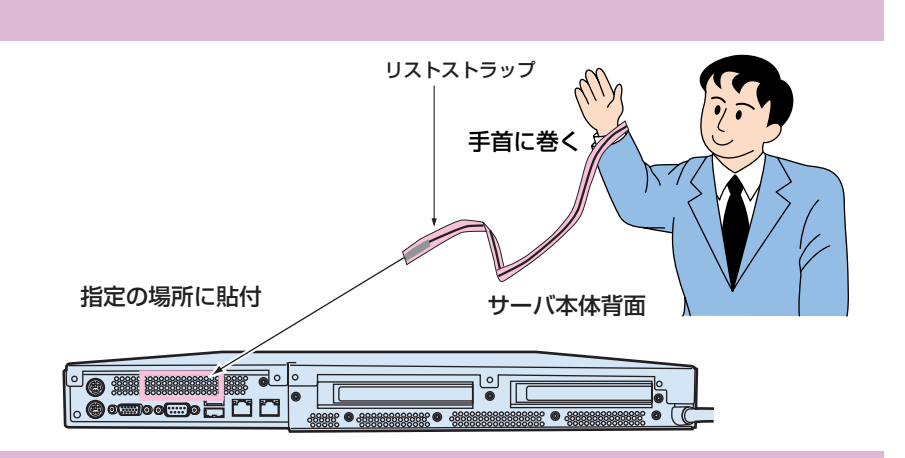

#### **内蔵オプションの種類�**

ServerStartを使ってセットアップするときは、基本的な内蔵オプションは ServerStartを使う前に取り付けることができます。�

ServerStartを使う前に取り付けることのできない内蔵オプションは、変更される ことがありますので、以下のマニュアルを参照してください。�

#### ServerStart XXX 「PRIMERGYソフトウェアガイド」の 「第1部 第1章 ServerStart の概要」

内蔵オプションを取り付けるときは、取り付ける位置や順序、他のオプションとの同時 搭載時の注意があります。参照箇所を熟読のうえ、以降の手順を実施してください。

■ >>>> 「第5章 内蔵オプションの取り付け」 その他� 『各オプション装置の取扱説明書』

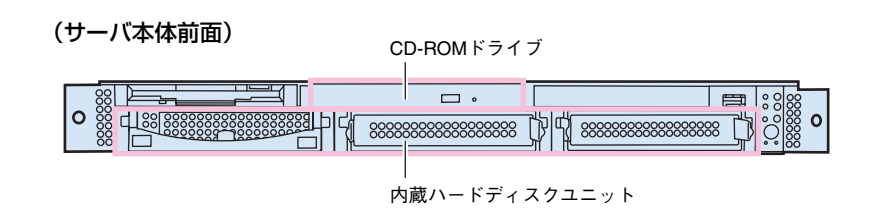

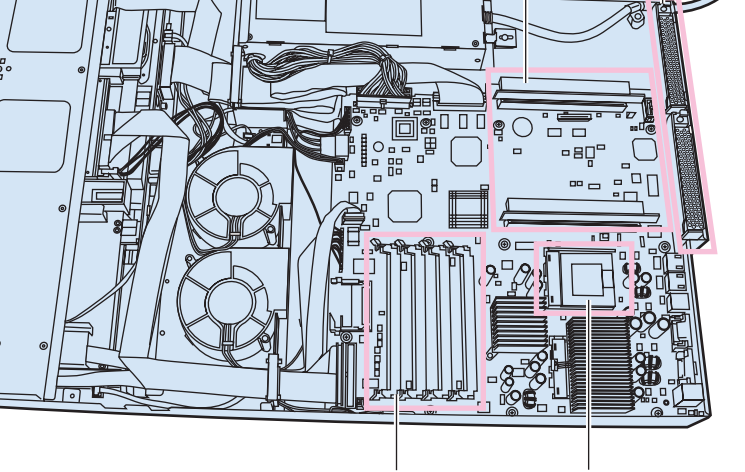

各種拡張カード -

拡張RAMモジュール<br>
CPU増設オプション

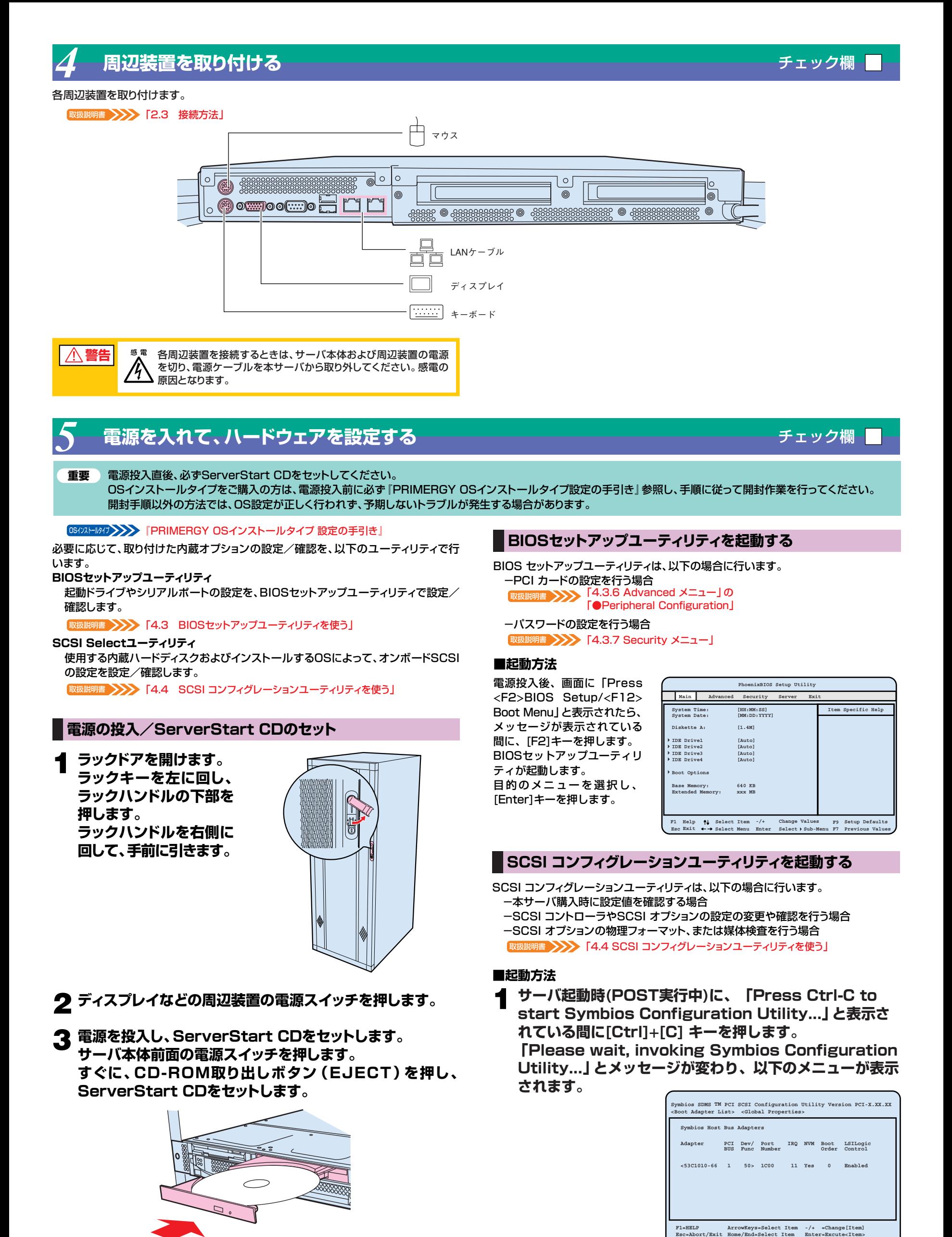

**この後すぐに、各ユーティリティを起動します。�**

**2 各メニューから各種設定を行います。�**

**F2=Menu**

# *6* **OSと必須ソフトウェアをインストールする�**

ServerStartを実行します。ServerStartを実行すると、OSの設定(OSインストールタイプ)/インストール(ディスクレスタイプ)およびシステムに必須のソフトウェ ア(RAS支援サービスなど)がインストールされます。

ただし、OSインストールタイプをご購入の方は、電源投入前に必ず『PRIMERGY OSインストールタイプ設定の手引き』を参照し、手順に従って開封作業を行ってください。 開封手順以外の方法では、OS設定が正しく行われず、予期しないトラブルが発生する場合があります。 OSインストールタイす >>>> 『PRIMERGY OSインストールタイプ 設定の手引き』

## **重要�** OSをインストールする前には、メンテナンス区画を作成してください。

#### 「6.6 RAS支援サービスについて」 取扱説明書 ]

「6.7 ServerViewについて」 『Windows NTをインストールしよう!』の「直接インストール」 『PRIMERGY ソフトウェアガイド』  $ers<sub>tar</sub>$ 

## **■起動方法**

- **1 電源が投入され、ServerStart CDがセットされているこ とを確認します。�**
- 2 ServerStartに添付の「ServerStartフロッピーディス<br>クリ<del>を木体にセットして「OK1をクリックします</del> **ク」を本体にセットして、[OK]をクリックします。� ServerStart の画面が表示されます。画面に従って、OS の設定/インストールをします。�**

## *7* <u>残ったオプションを取り付ける</u>/電源を切断する

ServerStartを使ってOSや必須ソフトウェアのインストールが終了したら、「3 内蔵オプションを取り付ける」で取り付けられなかったオプションを取り付けます。 内蔵オプションの取り付け終了後、必要であれば再度、ハードウェアの設定を行ってください。 すべての内蔵オプションが接続されている場合は、手順8へ進んでください。

**警告�**

感雷 /小

以下の操作手順で電源を切ってください。操作手順に反すると、データが 破壊されるおそれがあります。 **重要�**

## **■電源切断方法�**

- **1 フロッピィディスクドライブおよびCD-ROMドライブなど に媒体が挿入されていないことを確認します。�**
- 2005を終了します。<br>2 NFの場合は OS終
- **以下の場合は、OS終了後サーバ本体の電源が切れます(以 降の操作は必要ありません)。� -OSがWindows 2000 Serverの場合�**

**-ServerViewがインストールされている場合� その他のOSの場合は、OSを終了し、フロッピィディスクと ハードディスクのアクセス表示ランプが消えていることを 確認します。�**

- **3 サーバ本体前面の電源スイッチを押します。�**
- **4 ディスプレイなどの周辺装置の電源スイッチを押します。�**
- **その後、その他の内蔵オプションの取り付けやその他の作業 を行います。� 5**

## *8* **システム設定情報を退避する�**

「BIOS Environment Support Tools」を用いて、システムの設定情報を退避するとともに、コンフィグレーションシートに装置の運用状態を記入するようにしてください。 記入したコンフィグレーションシートは、紛失しないように大切に保管してください。システムに異常が発生したときやオプションの増設時に参考になります。

取扱説明書� 「4.5 BIOS設定情報の退避/復元」 「付録B.1 コンフィグレーション・シート」

「ハードウェア構成ツール起動用フロッピーディスク」は、あらかじめ ServerStart CDから作成しておいてください。 **重要�**

**扱説明書 >>>>>> 「A.6.1 ハードウェア構成ツール起動用フロッピーディスクの作成方法」** 

#### **■起動方法�**

- **1 電源を投入し、ハードウェア構成ツール起動用フロッピー ディスクをセットします。�**
- **2「2.Basic(BIOS Environment Support Tools)」 を選択し、[Enter]を押します。�**
- **3「BIOS Environment Support Tools」ディスクをセ ットします。�**

**次のコマンドを入力し、システム設定情報を退避します。�**

 **A:\>read.bat [Enter]**

# **1.Server Management Tool**

**MS-DOS 6.2 Startup Menu**

- **2.Basic(BIOS Environment Support Tools)**
- **3.Basic(RAIDUTIL)**
- **4.Basic(Japanese Environ**
- **5.HDD firmware update**
- **6.System Setup Utility(SSU) for N800**

チェック欄

チェック欄�

## *9* **これでセットアップが終了しました。�**

**運用開始�**

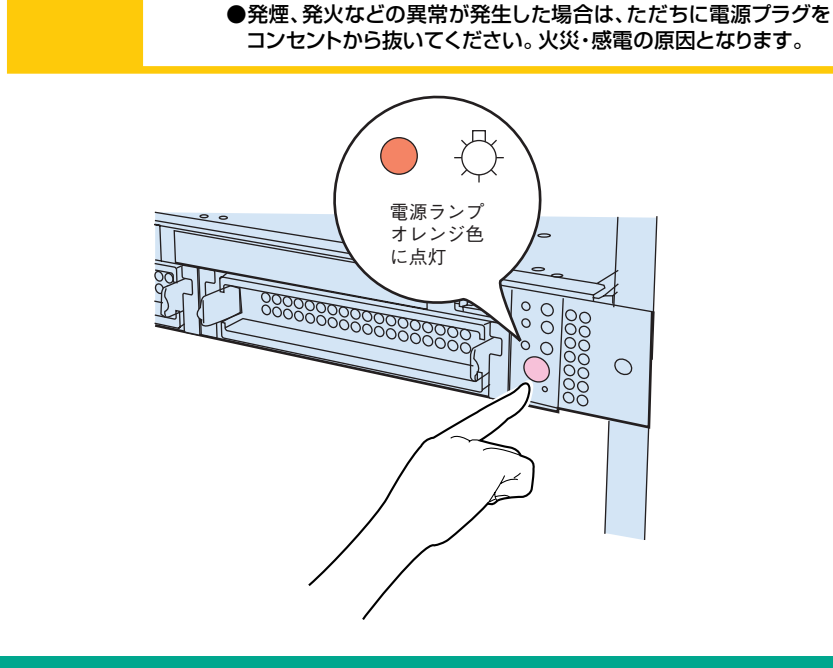

い。感電の原因となります。

●内蔵オプションを取り付けるときは、サーバ本体および周辺装置 の電源を切り、電源ケーブルをコンセントから取り外してくださ

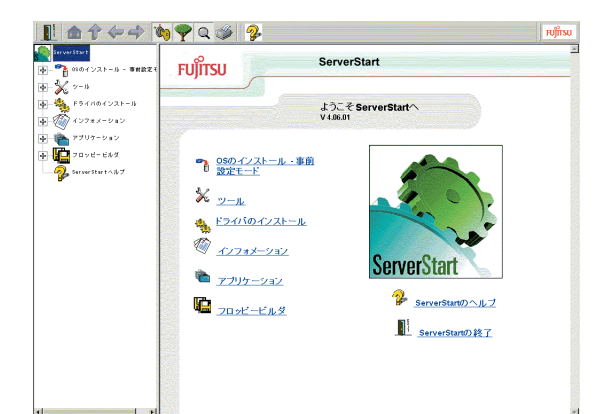

チェック欄